- $\star t = 0:pi/50:10*pi;$
- $\gg$  plot3(cos(t),sin(t),t)
- » axis square
- » grid
- » shg

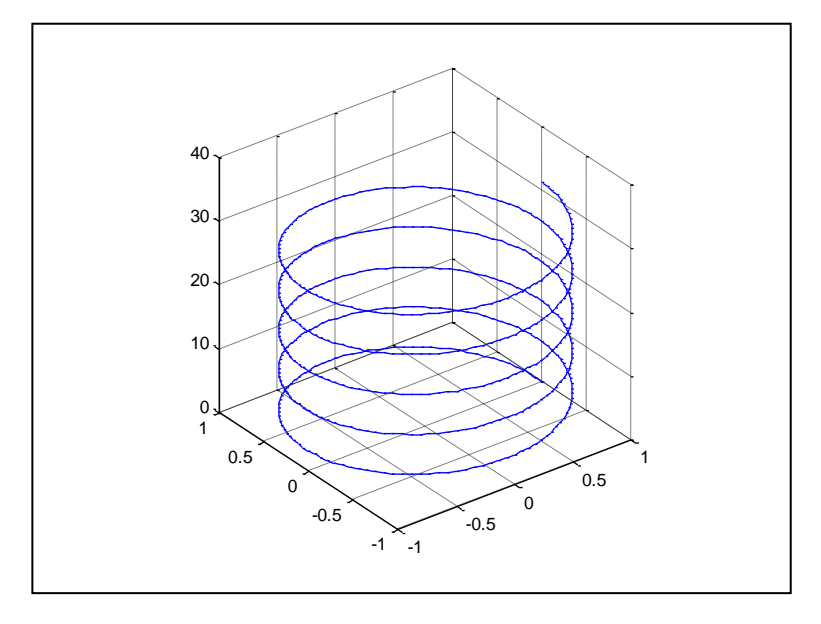

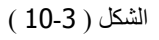

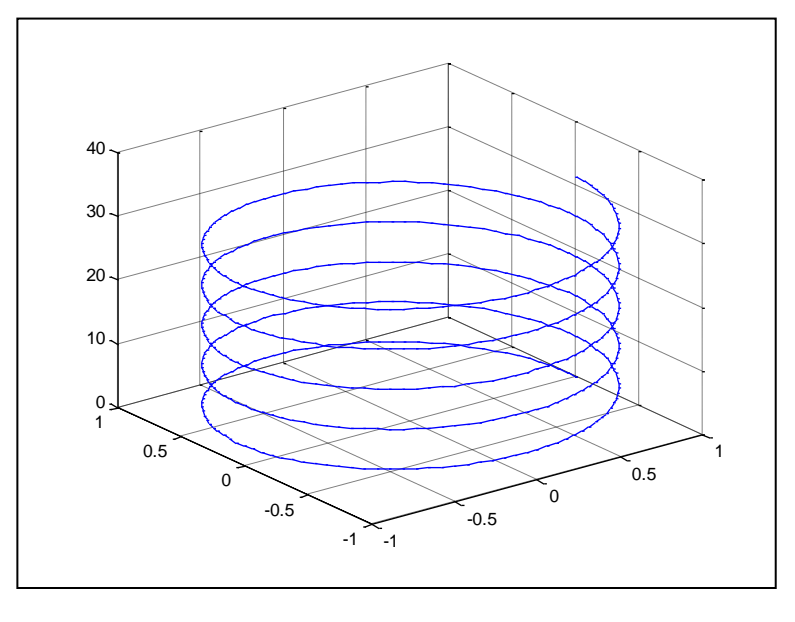

استخدمنا الشكل (11-3) \_ axis square و ذلك لجعل تدريجات المحورين x,y متساويتين و بالتالي طولي 10-1) و بدون استخدام هذا الأمر سيظهر المخطط بالنسب الافتر اضية. المحورين

 $-41-$ 

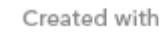

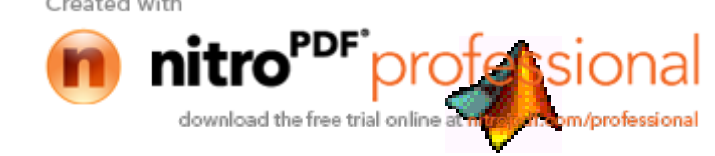

حاضرات في مادة ح $260$  ————————————— لغة ماتلاب خططجت األا حم ع خططجت اب وجح Graphs Area & Bar**…** تستعمل مخططات الأعمدة و المساحة لإظهار المعطيات المرتبـة علـي شكل شـعاع أو مصـفوفة هذه المخططات مفيدة بشكل خاص عند ضرورة مقارنـة النتـائج مـع بعضـها. مخططـات الأعمـدة مناسبة لإظهـار المعطيات المنفصلة بينما مخططات المساحة مناسبة لإظهار المعطيات المستمرة.

الأو امر المستخدمة لتوليد مخططات الأعمدة و المساحة ... - bar بواسطة هذا الأمر يتم رسم أعمدة المصنوفة ( m × n ) على شكل مجموعة من الأعمدة عددها m تتألف كل مجموعة من n عمود شاقولي<sub>.</sub> - barh بواسطة هذا الأمر يتم رسم أعمدة المصفوفة ( m × n ) على شكل مجموعة من الأعمدة عددها m نتألف كل مجموعة من n عمود أفقي<sub>.</sub> - bar3, bar3h يقومان بنفس عمل bar و barh و لكن يتم رسم الأعمدة فراغياً 3D. - area لرسم مخططات المساحة.

أ ثل **...**

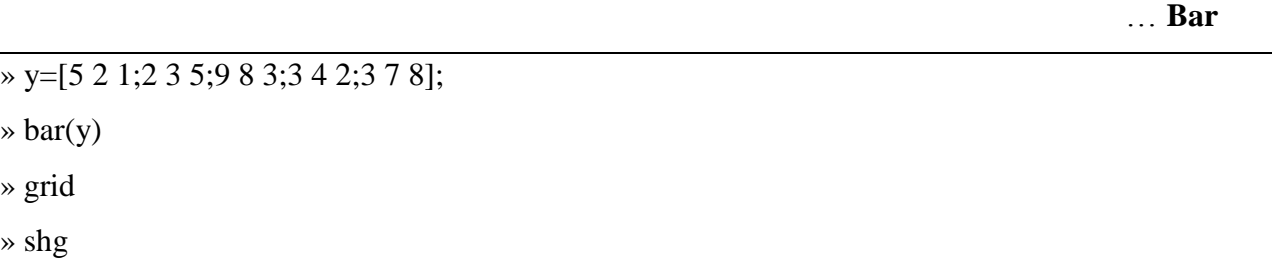

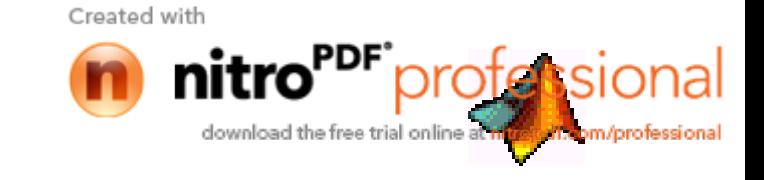

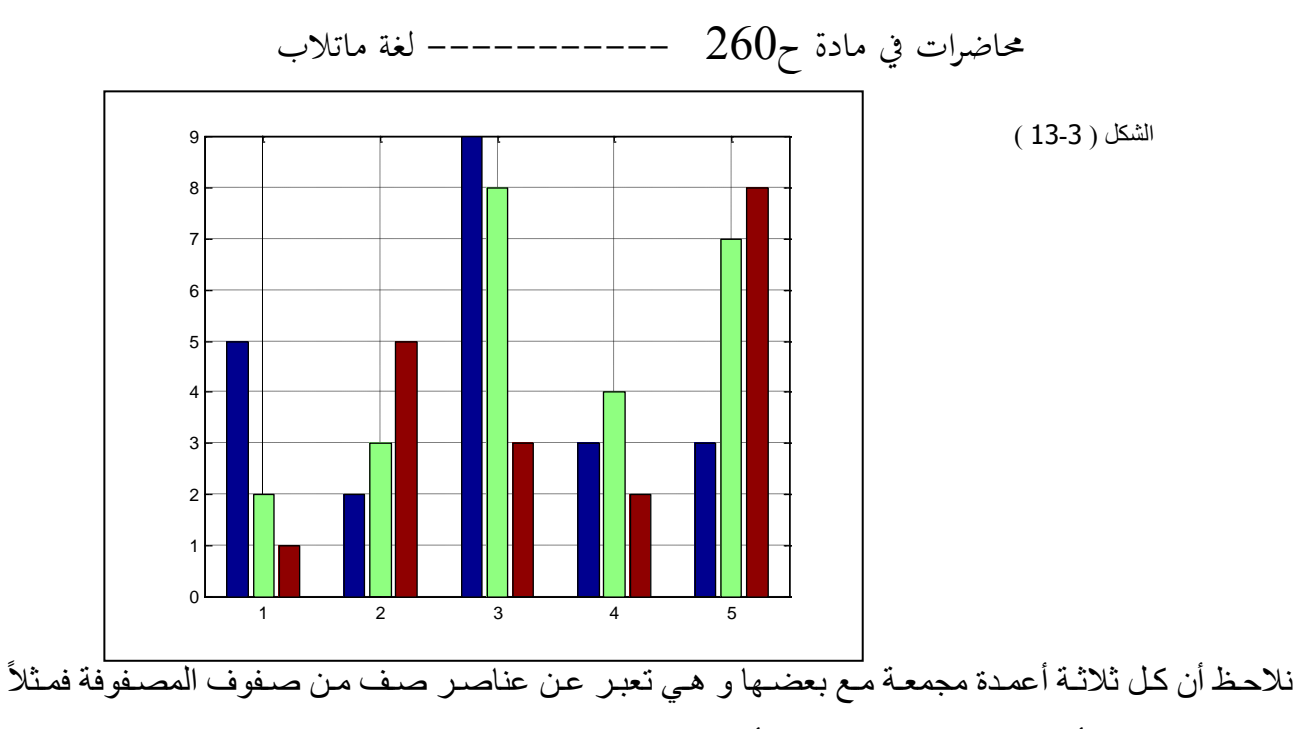

العناصر الثلاثة الأولى هي عبار ة عن (..1)v أي :

 $y(1,1)=5$ ,  $y(1,2)=2$ ,  $y(1,3)=1$ 

 $\ldots$  Bar3

بنفس الطريقة نستخدم الأمر 19ar3 لرسم الأعمدة فراغياً و لكن في هذه الحالة تتوضـع عناصـر كل عمـود من أعمدة المصـفوفة علـى طـول المحـور y بحيث تكـون إحداثيات مجموعـة الأعمـدة التابعـة للعمـود الأول من المصفوفة على المحور x مساوية الواحد و إحداثيات مجموعة الأعمدة التابعة للعمود الثاني من المصنفوفة على  $2$  المحور x مساوية 2 و هكذا

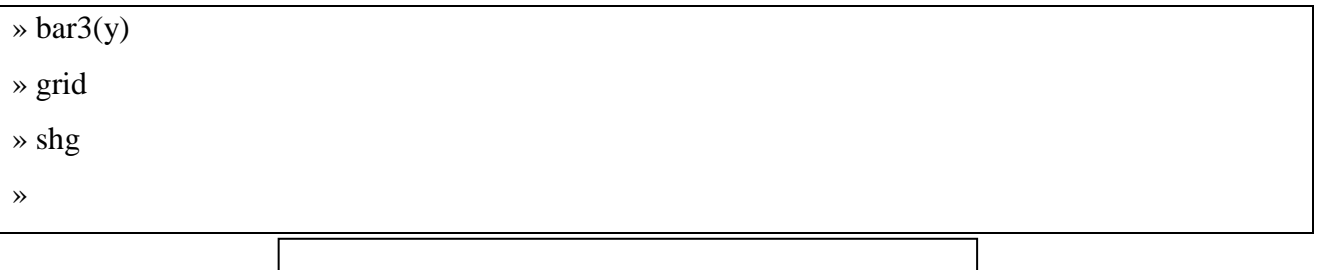

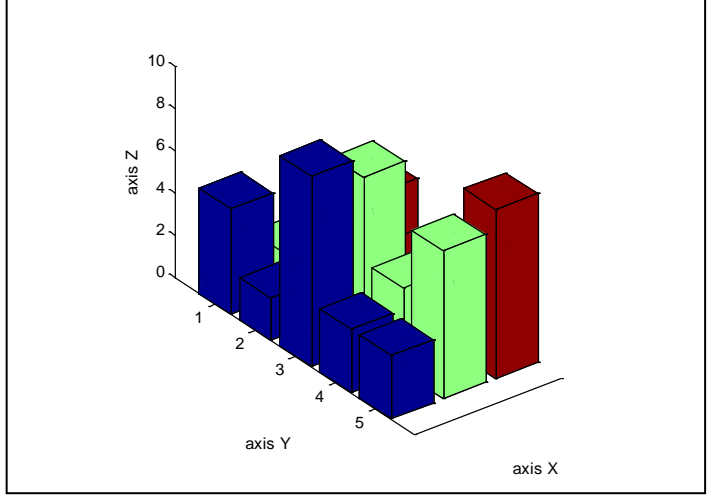

 $-43-$ 

الشكل ( 14-3

Created with

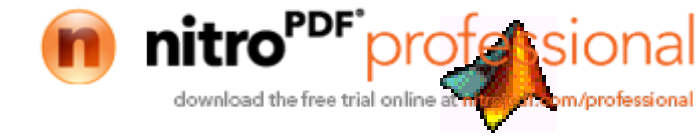

حاضرات في مادة ح $260$  ————————————— لغة ماتلاب

يمكن تسمية المحاور باستخدام الأوامر

xlabel('X\_label'), ylabel('Y\_label'), zlabel('Z\_label')

» xlabel('axis X') » ylabel('axis Y')

» zlabel('axis Z')

» shg

مخطط الأعمدة ثلاثي الأبعاد المج*مع* ...

يمكن تجميع الأعمدة العائدة لكل صف مع بعضـها كمـا فـي المخطط ثنـائي الأبعـاد بـاستخدام **'group**' كمـا يلي:

» bar3(y,'group') » shg

> ابن الشكل ( 15-3 ) نلاحظ أنه يتم تجميع الأعمدة على طول المحور الم مخطط الأعمدة الموسع ...

يمكن إظهار جميع العناصر العائدة لصف واحد من صفوف المصفوفة متوضعة فوق بعضها البعض على شكل عمود واحد طوله يساوي مجموع العناصر . نعبر في مخطط الأعمدة الموسع عن كل صف من المصفوفة بواسطة عمود واحد يقسم إلى ثلاث أقسام. يتم توليد مخطط الأعمدة الموسع باستخدام الأوامر التالية:

- 44 -

bar(y,'stack')  $bar3(y, 'stack')$ 

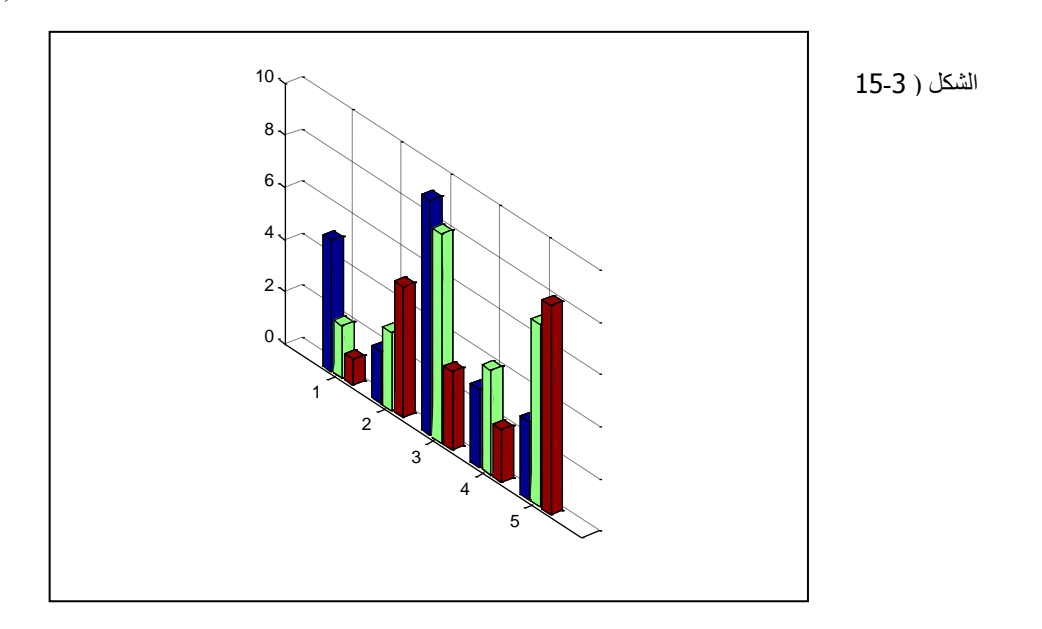

Created with download the free trial online

$$
\underbrace{\hspace{2.5cm}}_{\text{#} \text{ bar}(y,\text{'stack'})} \text{for}(y,\text{'stack'})
$$

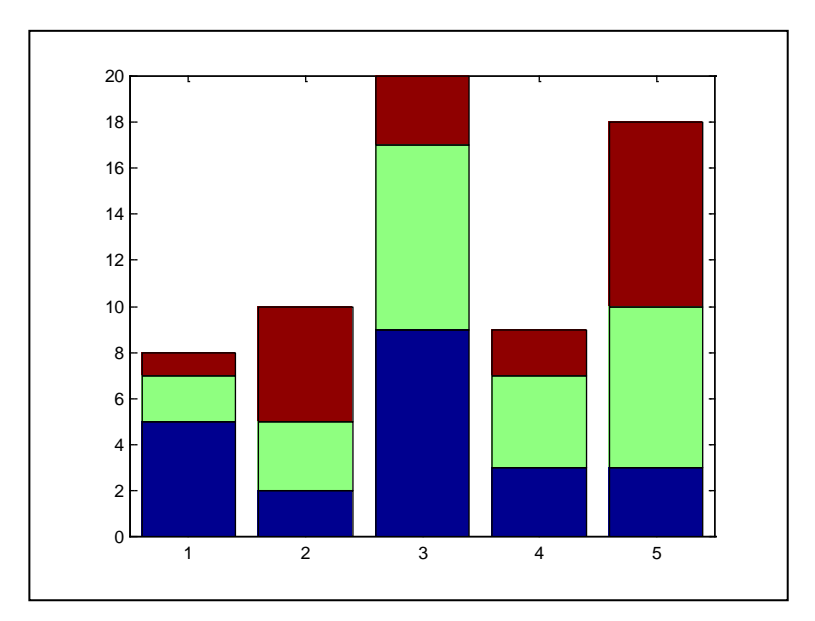

 $(16-3)$  الشكل

» bar3(y,'stack') » shg

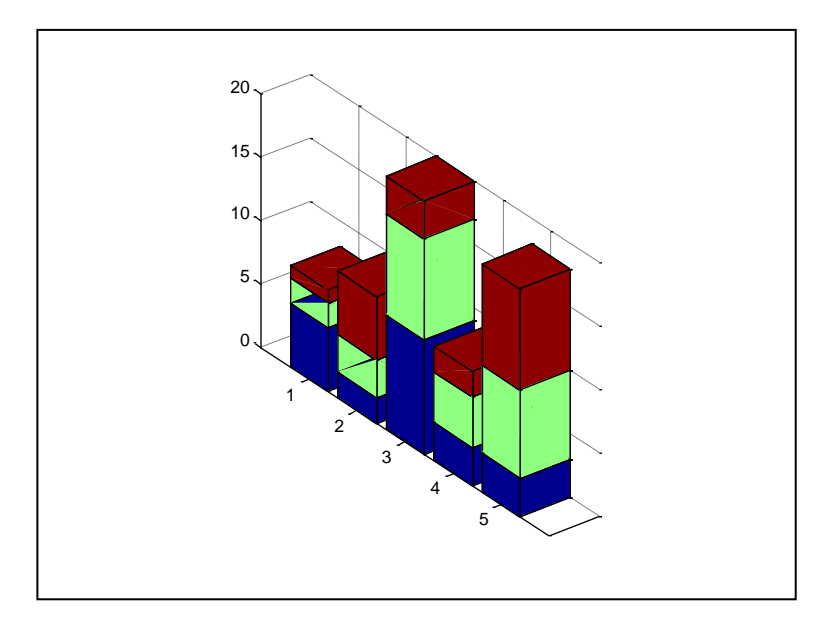

 $(17-3)$  الشكل

إظهار العلاقة بين شعاعين بواسطة مخططات الأعمدة ...

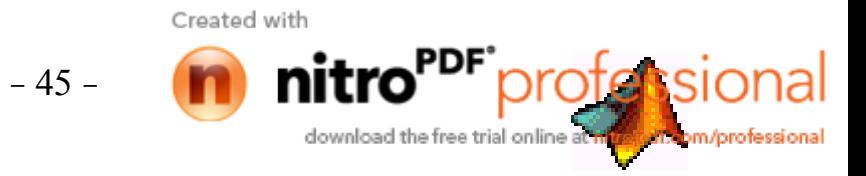

محاضرات في مادة ح $260$  ———————————— لغة ماتلاب يمكن إظهار العلاقة بين الأشعة x.y بواسطة مخطط الأعمدة باستعمال الأمر (bar(x,y حيث يظهر كل  $_{\rm X}$  عنصر من عناصر الشعاع y بشكل عمود يتوضع عند القيمة المقابلة للشعاع.

 $\sqrt{x}$  x=0:5:35;  $\rightarrow$  y=[3 5 7 13 8 10 9 7];  $\ast$  bar(x,y) » grid  $\ast$  shg  $\ast$  bar3(x,y)  $\gg$  shg

الشكل ( 20-3 )

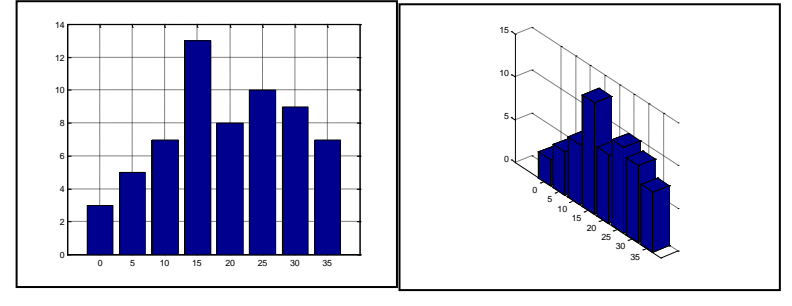

مخططات الشرائح pie graghs ...

تبين مخططات الشرائح النسبة المئوية لمساهمة كل عنصر من عناصر الشعاع أو المصفوفة في القيمة الكلية لمجموع العناصر ٍ يمكن توليد مخططات شررائح ثنائية الأبعاد (pie(x أو ثلاثية الأبعاد (pie3(x حيث x شعاع.

باستخدام الأمر (h=pie(x,explode يتم اختيار الشرائح التي سيتم إبعادها عن بقية الشرائح ( تمييز ها ) بواسطة الشعاع explode و الذي له نفس أبعاد الشعاع x عند وجود أي عنصر قيمته تساوى الواحد في الشعاع explode بِنَمِ إبعادِ الشرِ بِحةِ المقابِلةِ لهذا العنصرِ .

مثال ·

m/professiona

 $\triangleright$  x=[3 5 8;1 7 4;10 15 2;7 9 10;7 1 1];  $\rightarrow$  x1=sum(x)  $x1 =$ 28 37 25  $\ast$  pie $(x1)$ 

 $-46-$ 

Created with

download the free trial online

محاضرات في مادة ح $260$  –––––––––– لغة ماتلاب في المثال السابق استعملنا الأمر sum و الذي جمع عناصر كل عمود من أعمدة المصنفوفة x و خزنها في عناصر الشعاع x1 .و نلاحظ من الشكل أن الأمر pie أدى إلى رسم الشرائح متصلة مع كتابة النسب المئوية.

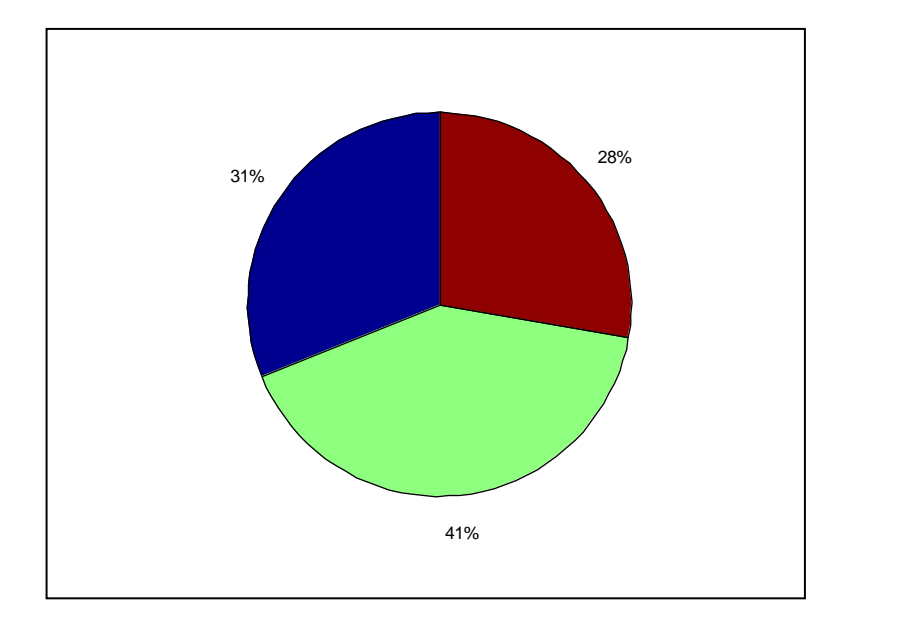

التوابع الأولية (الدوال الجاهزة ) في MATLAB ...

التابع (disp(A إذا كانت A مصفوفة فإن التابع يظهر المصفوفة بدون طباعة اسمها و إذا كانت A سلسلة حر و ف فإنه يظهر ها، كمثال:

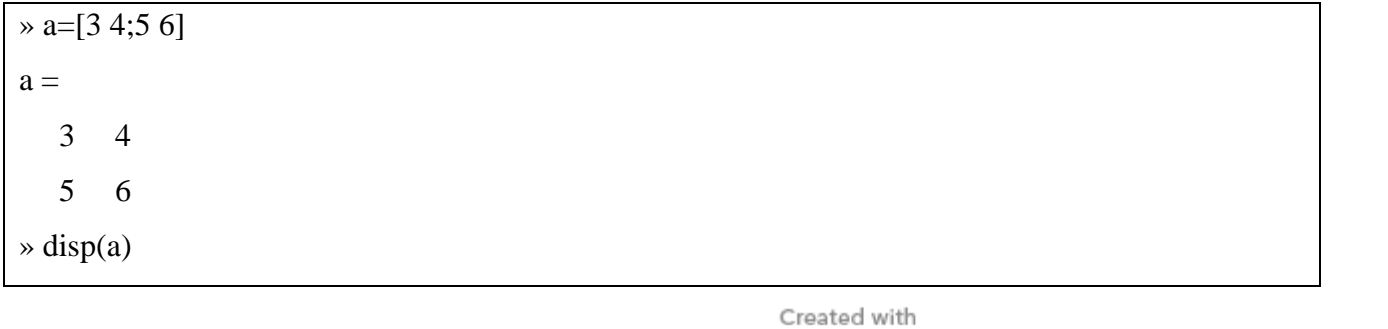

nitro m/professional download the free trial online

الشكل ( 22-3 )

 $-47-$ 

ححاضرات في مادة ح $260$  ————————————— لغة ماتلاب 3 4 5 6 » disp('Display array') Display array التابع B=fix(A) يدور عناصر المصنوفة A إلى اقرب عدد صحيح باتجاه الصنو و بالنسبة للعناصر العقدية فإنه بدور القسم الحقيقي و التخيلي بشكل منفصل  $\rightarrow$  A=[-1.9 -0.2 3.4 5];

 $\rightarrow$  B=fix(A)  $B =$ -1 0 3 5

التابع **(B=floor(A** يدور عناصر المصفوفة A إلى أقرب عدد صحيح أصغر أو يساوي إلى A باتجاه ∞-و هذا يعني أنه يدور عناصر المصفوفة A إلى أقرب عدد صحيح أصغر أو يساوي إلى A و من أجل العناصر العقدية يتم تدوير القسم الحقيقي و القسم التخيلي بشكل منفصل.

» A=[-1.9 -0.2 3.4 5];  $\rightarrow$  B=floor(A)  $B =$ -2 -1 3 5

التابع (B=ceil(A يدور عناصر A إلى أقرب عدد باتجاه اللانهاية أو بمعنى آخر يدور عناصر المصنفوفة A إلى أقرب عدد صحيح أكبر أو يساوي إلى عناصر A و من أجل العناصر العقديـة يتم تدوير القسم التخيلـي و القسم الحقيقي كلاً على حدة.

 $\overline{\triangleright}$  A=[-1.9 -0.2 3.4 5];  $\rightarrow$  B=ceil(A)  $B =$  $-1$  0 4 5 التابع (B=round(A يدور عناصر المصفوفة A إلى أقرب عدد صحيح و من أجل العناصر العقدية في المصفوفة بدور القسم الحقيقي و القسم التخيلي كلاً على حدة.

 $\triangleright$  A=[-1.9 -0.2 3.4 5];  $\rightarrow$  B=round(A)  $B =$ 

Created with

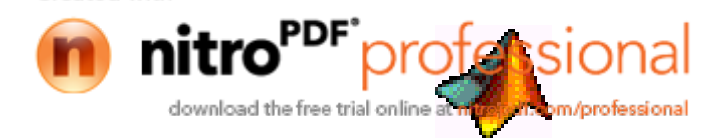

- 48 -

-2 0 3 5

: يعطي مصفوفة 7 أبعادها من ننس أبعاد x و قيمة كل عنصر من 7 هي
$$
\ast
$$
)

- 1 إذا كان العنصر المقابل أكبر من الصفر .
- 0 ٪ إذا كان العنصر المقابل تساوى الصفر
- 1- لذا كان العنصر المقابل أصغر من الصفر .

 $\triangleright$  A=[-1.9 -0.2 3.4 5];  $\rightarrow$  B=sign(A)  $B =$  $-1$   $-1$   $1$   $1$ 

التابع (M= $\bf{mod}(x,y)$  يعطي باقي قسمة x علي y حيث x إمصنفو فتين بنفس الحجم أو عددين حقيقيين و لباقي القسمة نفس إشار x y و بالنعر بف:

```
mod(x,0)=xmod(x,y)=x-y.*floor(x./y)y \sim = 0
```
مثال.

 $\triangleright x=[3 \ 3 \ -8 \ -1];$  $\rightarrow$  y=[2 -2 -3 2];  $\ast$  mod $(x,y)$  $ans =$ 1 -1 -2 1

التابع (M=rem(x,y يعطي باقي قسمة x علي y حيث x مصدفوفتين بنفس الحجم أو عددين حقيقيين و المعاملية بمقام المجم لباقي القسمة نفس إشارة x و بالتعريف:

```
rem(x,0)=nan
rem(x,y) = x-y. *fix(x./y)
y \sim = 0
```
ثجل:

ofessio

m/professional

 $\rightarrow$  rem(x,y)

download the free trial online

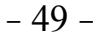

 $ans =$  $1 \quad 1 \quad -2 \quad -1$ 

التابع (y=abs(x يعطي القيمـة المطلقـة |x| لكل عنصـر مـن عناصـر المصـفوفة x و مـن أجل العناصـر العقدية يعطي التابع مطال العدد العقدي.

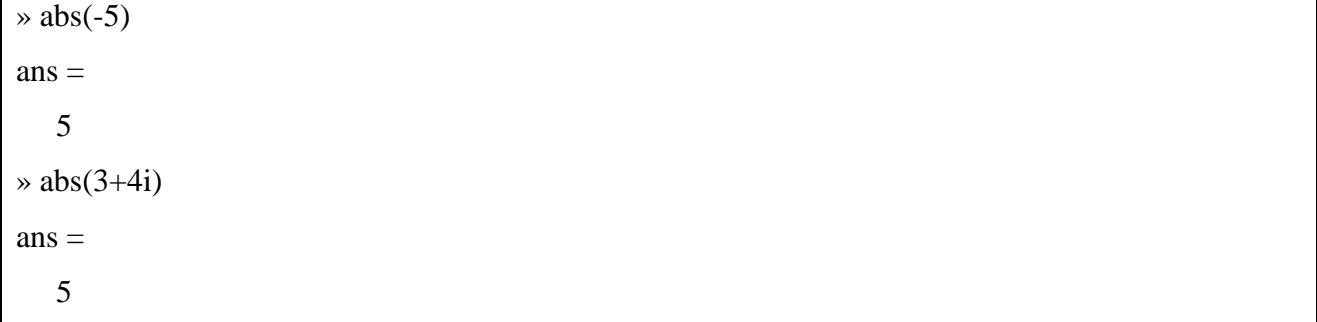

المعاملات ...

استعرضنا بشكل مفصل المعاملات الحسابية و فيمـا يلـى سنستعرض معـاملات المقارنـة و المعـاملات المنطقية

download the free trial online a

om/professional

nit

محاضرات في مادة ح $260$  –––––––––– لغة ماتلاب == بساوي. =~ لاتساوي نتيجة العلاقات التي تحتوي هذه المعاملات إما ( 1 ) أي صحيح أو ( 0 ) أي خطأ فمثلاً :  $\frac{1}{2} = 5$  $ans =$  $\Omega$  $\rightarrow$  3 < 1  $ans =$  $\overline{0}$  $\ast$  10==1  $ans =$  $\Omega$  $\ast$  10==10  $ans =$  $\overline{1}$  $\ge 10 \approx 10$ 

عند تطبيق هذه المعاملات على المصفوفات ذات الأبعاد المتساوية فإن معاملات المقارنة تقارن كل عنصر من عناصر المصفوفات ذات الأبعاد المتساوية. تعامل معاملات المقارنة دائماً المصفوفات عنصر بعد عنصر و كمثـال يبـين كيـف يقـوم معامـل المسـاواة بمقارنــة جميـع عناصـر المصــفوفات و إعطـاء قيمــة ( 1 ) للعناصـر المتساوية و القيمة ( 0 ) للعناصر الغير متساوية.

 $ans =$ 

 $\overline{0}$ 

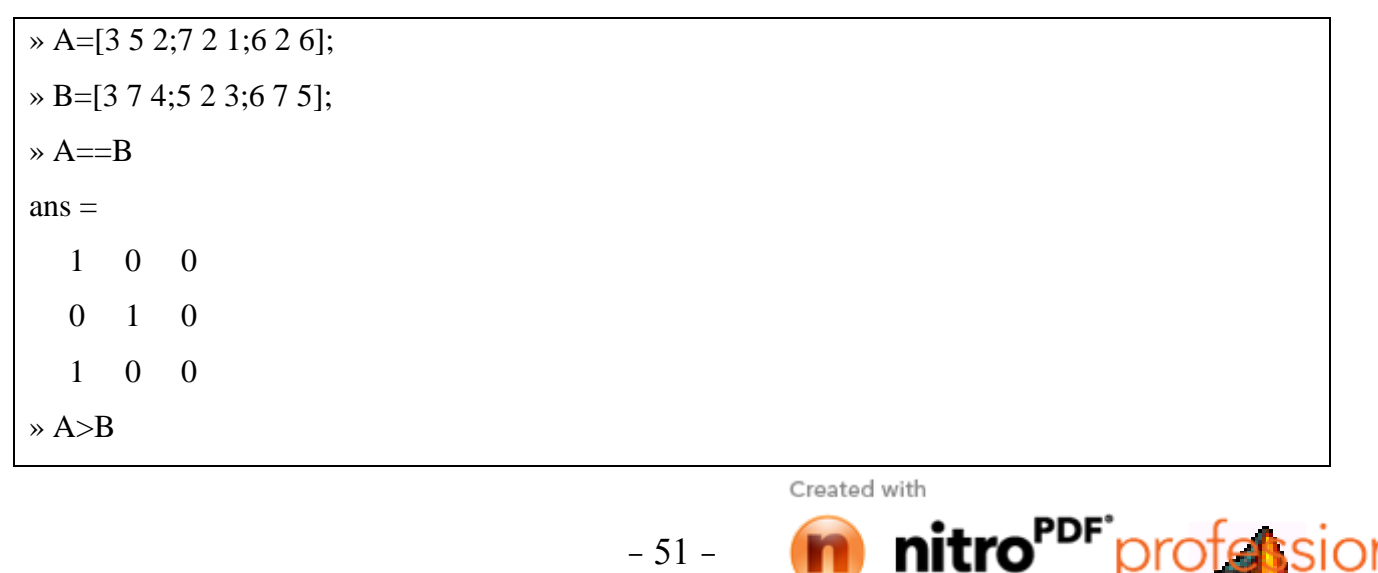

 $-51-$ 

nıı

download the free trial online

m/professional

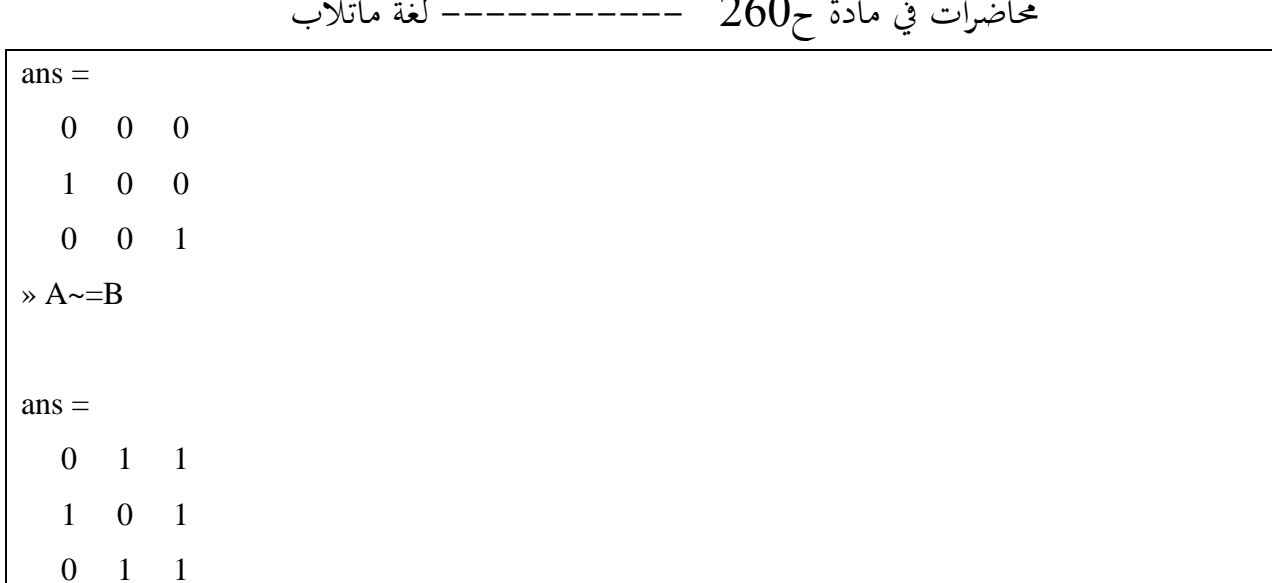

المعاملات المنطقية: تستخدم MATLAB المعاملات المنطقية التالية.

- **AND**  $\&$ 
	- **OR**  $\blacksquare$
- **NOT**

لكل معامل من هذه المعاملات وظيفة معينة

PDF

download the free trial online

fessi

تكون العلاقـة التـي تسـتعمل المعامـل AND صـحيحة إذا كـان المتحـولين ( العلاقتـين ) علـي طرفـي المعامـل صـحيحتين أو يمكن التعبير بشكل رقمـي كمـا يلـي: تكـون العلاقـة صـحيحة إذا كـان المتحـولين ( العلاقتـين ) لا يساويان الصفر

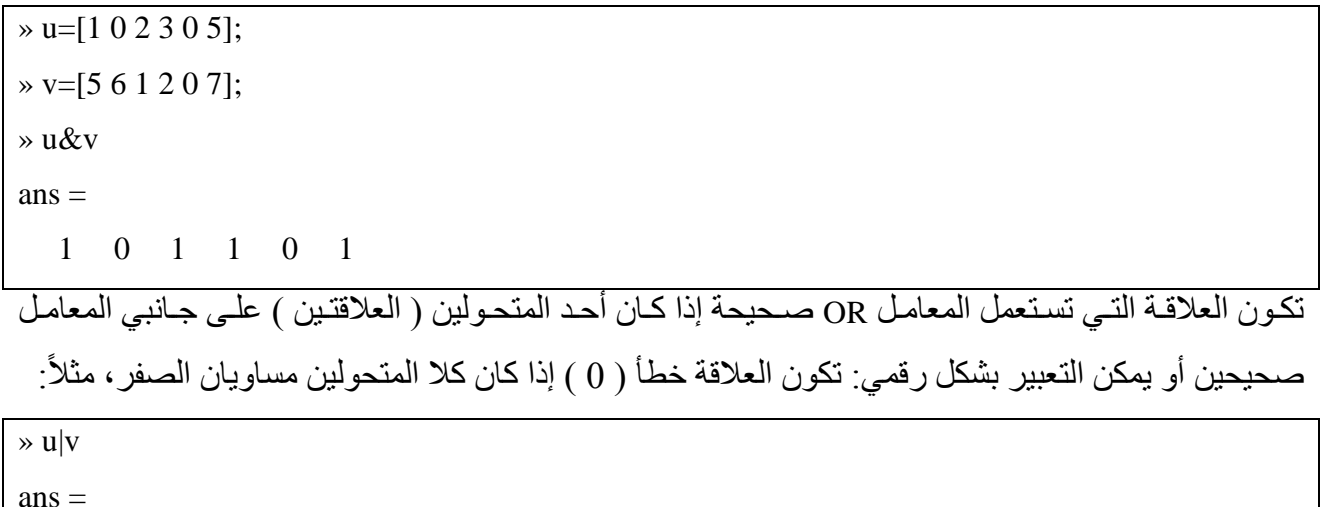

 $1 \quad 1 \quad 1 \quad 1 \quad 0 \quad 1$ 

.<br>العلاقة التي تستعمل النفي NOT تكون صحيحة إذا كان المتحول على يمينها خطأ و بشكل رقمي: أي عدد سـالب لا يساوي الصفر يصبح بعد النفي مساوياً للصفر و أي عدد يساوي الصفر قبل النفي يصبح مساوياً الواحد، مثلاً:

 $-52-$ 

 $\rightarrow \sim u$ 

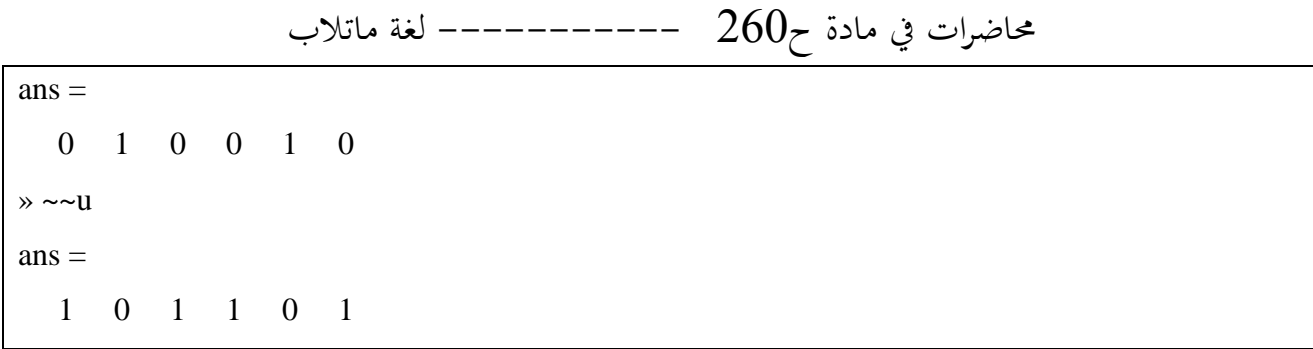

يطبق MATLAB المعاملات المنطقية على المصفوفات متساوية الأبعاد عنصر بعد عنصر .

التوابع المنطقية ...

بالإضافة إلى المعاملات المنطقية يوجد في MATLAB بعض التوابع المنطقية مثل XOR يجري عملية الجمع التناظري على العناصر.

xor يعطي القيمة 1 إذا كان أحد العناصر صحيح بينما العناصر الأخرى خطأ و بشكل رقم: يعطي التـابع القيمة 1 إذا كان أحد العناصر فقط يساوي الواحد و قيمة بقية العناصر الأخرى مساوية للصفر .

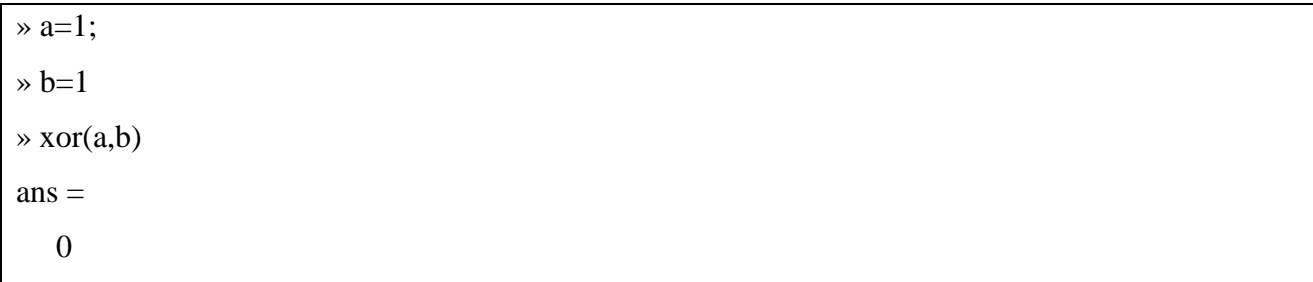

all يعطي القيمة 1 إذا كانت جميع العناصر في الشعاع لا تساوى الصـفر و فـي المصـفوفات يطبق التـابع all على كل عمود من أعمدة المصغوفة على حده ِ

 $\ast$  u=[0 1 2 0];  $\ast$  all(u)  $ans =$  $\overline{0}$  $\rightarrow$  A=[0 1 2;3 5 0];  $\ast$  all(A)  $ans =$  $0 \quad 1 \quad 0$ 

 $-53-$ 

Created with download the free trial online m/professional

محاضرات في مادة ح260 ------------ لغة ماتلاب any يعطي هذا التـابع القيمـة 1 إذا كـان أي عنصـر مـن عناصـر الشـعاع صـحيح أو لا يسـاوي الصـفر و بطبق مثل all على أعمدة المصفوفة

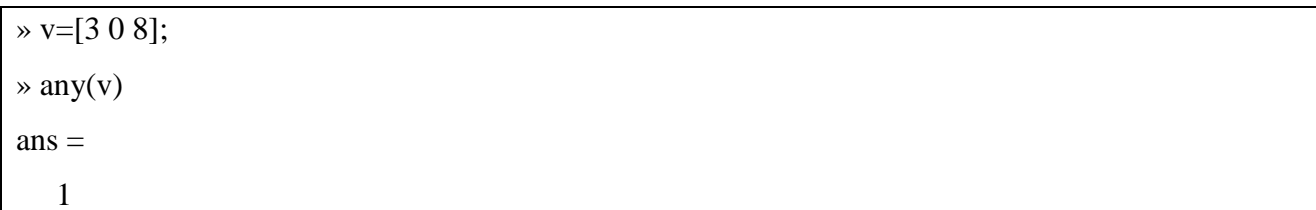

find يحدد التابع find أدلة عناصر المصفوفة التي تحقق شرط منطقي معين و نحصل بنتيجـة تطبيق هذا النابع على شعاع يحوي على أدلة عناصر المصفوفة التي تحقق الشرط المعطي.

```
\rightarrow A=[5 6 8 9;4 3 8 5;6 7 4 11;5 4 6 3]
A =5 6 8 9
   4 \quad 3 \quad 8 \quad 56 7 4 11
   5\quad 4\quad 6\quad 3\rightarrow i=find(A>=8)
i =\mathbf{Q}1013
  15
\rightarrow A(i)=100
A =5 6 100 100
   4 3 100 5
   6 7 4 100
   5\quad 4\quad 6\quad 3
```
 $-54-$ 

أسبقية تنفيذ المعاملات: يتم تنفيذ المعاملات حسب الترتيب التالي:

Created with

nitro

download the free trial online

() الأقواس

m/professiona

# محاضرات في مادة ح $260$  ————————————— لغة ماتلاب

~ النفي  $\therefore$   $\wedge \wedge +$ (Number) –(number)  $.* / \lambda * / \lambda$  $+ <<=>>=== \sim=$  $\&$  |

: String Data السلاسل الحرفية لتوليد سلسلة حرفية يكفى أن نكتب اسم تحوّل يليه إشارة المساواة والسلسلة الحرفية بين إشارتي تنصيص على سببل المثال :

 $name = 'ahmad'$ 

للتحويل إلى Ascii :

 $a = **double**(name)$ 

فتكون النتيجة :

 $a =$ 97 104 109 97 100

لإرجاع a إلى سلسلة حرفية مرّة أخرى، نستخدم تابع char

 $b = char(a)$ 

تكون النتيجة :

Ahmad

 $b =$ 

المقار نة بين السلاسل : يمكن إجراء جميع عمليات المقارنة على السلاسل، على سبيل المثال:

'ahmad'  $=$  = 'Ahmad'

يقار ن كل حر ف مع الحر ف الذي يقابله :

 $ans =$  $1\quad 1\quad 1\quad 1$  $\overline{0}$ 

Created with

 $-55-$ 

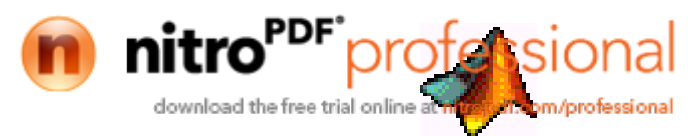

حاضرات في مادة ح $260$  ————————————— لغة ماتلاب يوجد تابعان لتحديد إذا كانت الر موز في السلسلة حروف أو فر اغات :

 $a =$ 'ahmad 400'

**isletter** (a)

فتكون النتيجة :

تكون النتيجة

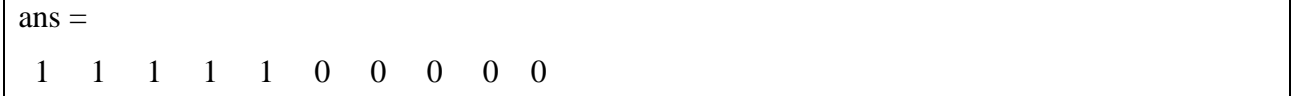

حيث يضع مكان الأحرف القيمة (1) ومكان الفراغات والأرقام القيمة (0) ، (يوجد في السلسلة السابقة فراغين) **isspace**(a)

 $ans =$ 0 0 0 0 0 1 1 0 0 0

كما يوجد تابعان upper لتحويل جميع أحرف السلسلة إلى أحرف كبيرة و lower لتحويل جميع الأحرف إلى أحر ف صغير ة .

**معالجة اإلشارة**

لا يمكن التحدث بشكل منفصل عن معالجة الإشار ة ، فحتى الصور تعتبر معالجة للإشار ة بشكل ما . حيث يتعرف الماتلاب على المصفوفات ، سواء كانت المصفوفة معبرة عن صورة أو عن إشارة صوتية أو عن إشارة قياس مأخوذة من حساس خارجي فليس من فرق لديـه، وكل مـا يعرفـه هو قيم مخزنـة معـاً يمكن إجر اء ما نشاء من عمليات عليها .

تعد تحويلات فورييـه مـن أكثـر التوابـع اسـتخداماً والتـي تسـاعدنـا علـى النظـر للإشـارة مـن وجهـة النظـر التر ددية وليس الز منية و هذا مفيد لمعرفة المحتوى التر ددي للإشار ة .

**...fft**

حساب تحويل فورييه المقطع السريع

 $>>Y=fft(x)$  $>>$ Y=fft(x,n)  $>>Y=fft(x,[],dim)$ 

Created with

ofersion m/professiona download the free trial online

- 56 -

 $>>Y=fft(x, n, dim)$ 

حبث n عدد النقاط المحسوبة.

وعند كون x مصفوفة ثنائية فإنه بالإمكان تحديد فيما إذا كنا نود حساب تحويل فورييه للأعمدة dim=1 أو للأسطر dim=2

تعطي العلاقة بالشكل :

$$
X(k)=\sup_{n=1}^{N} x(n)^* exp(-j^* 2^* pi^*(k-1)^*(n-1)/N) : 1 < = k < N
$$

مثال..

يبين المثال التالي إشارة تحوي على مركبتين تردديتين هما 10,50 . نقوم بإضافة إشارة عشوائية تمثل الضجيج المتراكب معها و بمطال صغير نسبياً . نقوم برسم الإشارة الزمنية الأصلية والإشارة المشوشة بالإضافة إلى طيف الإشارة الأصلية وطيف الإشارة المشوشة

علماً أنه يمكن تغيير تأثير الضجيج بتغيير مطاله .

```
\gg t=0:0.005:1;
```

```
\gg y=x+2*randn(size(t));
\gg subplot(4,1,1);
\gg plot(t,x)
\gg subplot(4,1,2)
\gg plot(t,y)
```
>> x=sin(2\*pi\*10\*t)+1.5\*sin(2\*pi\*50\*t);

```
\gg xf=fft(x,512);
```

```
\gg pxf=abs(xf).^2;
```

```
\gg f=200*(0:256)/512;
```

```
\gg subplot(4,1,3)
```

```
\gg plot(f,pxf(1:257))
```

```
\gg yf=fft(y,512);
```

```
\gg pyf=abs(yf).^2;
```

```
\gg f=200*(0:256)/512;
```

```
\gg subplot(4,1,4)
```

```
\gg plot(f,pyf(1:257))
```
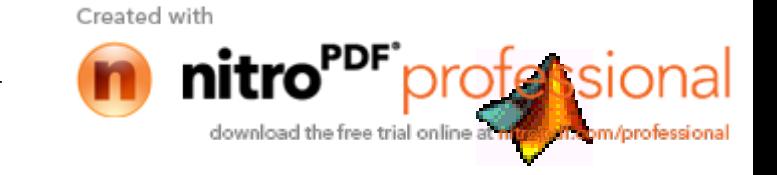

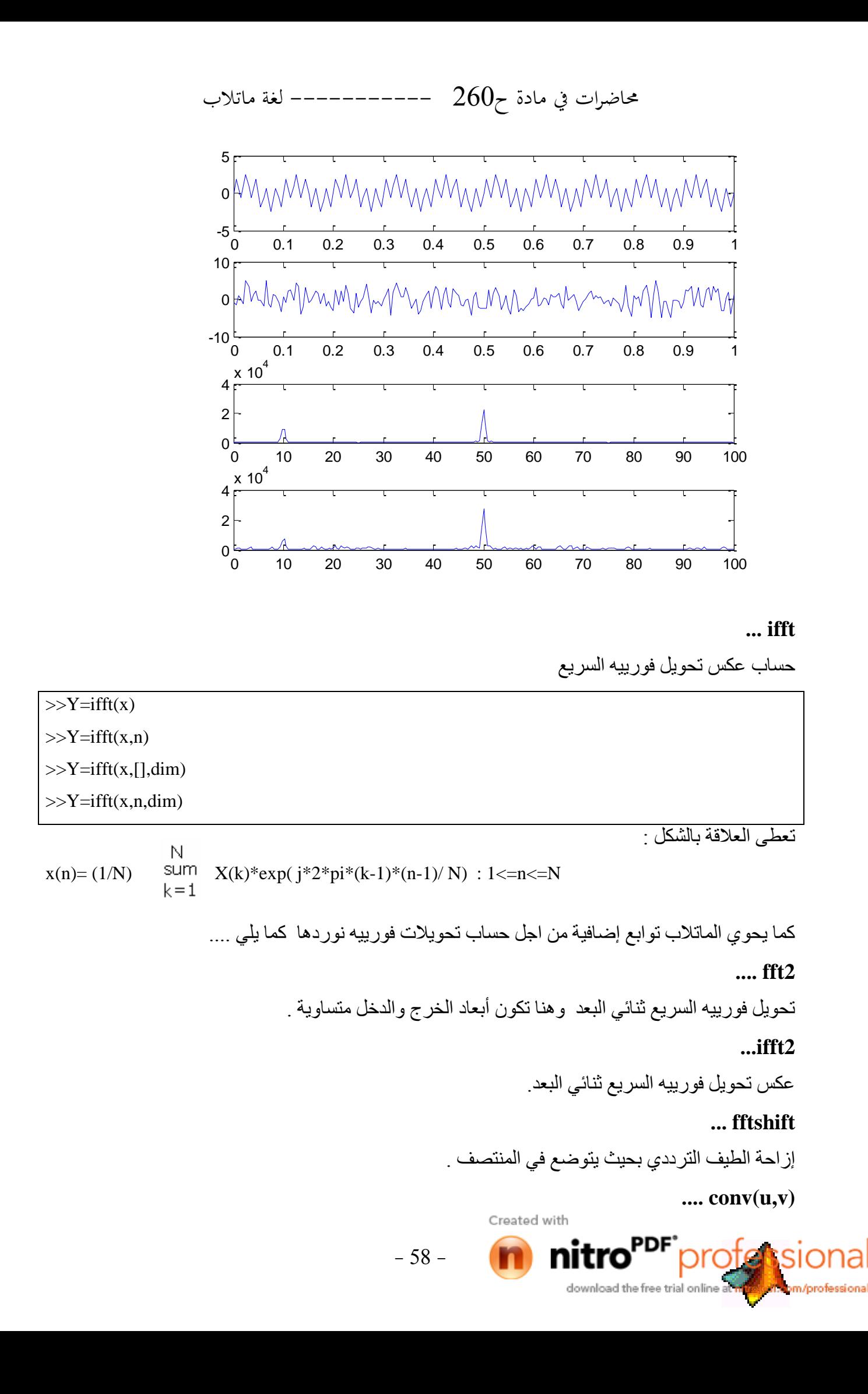

محاضرات في مادة ح $260$  ———————————— لغة ماتلاب طي الشعاعين u و v . طول الشعاع الناتج يساوي إلى مجموع طولي الشعاعين منقوصاً بقيمة واحد . تعطي علاقة الطي كالتالي ..

$$
w(k) = \sum_j u(j)v(k+1-j)
$$

وكتطبيق سريع للعلاقة :

```
>>w(1)=u(1)*v(1)>>w(2)=u(1)*v(2)+u(2)*v(1)>>w(3)=u(1)*v(3)+u(2)*v(2)+u(3)*v(1)\ddotsc>>w(n)=u(1)*v(n)+u(2)*v(n-1)+...+u(n)*v(1)
\ddots>>w(2*n-1)=u(n)*v(n)
```
#### ...deconv

إيجاد مقلوب الطبي ، أو الطبي العكسي لشعاعين ،كما يمكننا إيجاد مقلوب الطبي لشعاعين u,v كما يلبي :

```
>>u=[1\overline{23}];>>v=[6 7 8 9];>>w=conv(u,v)W=6 19 40 46 42 27
>>[dw,rw]=deconv(w,u)
dw=6789
rw=000000
```
### .. filter

أي نظام موجود في الطبيعة يمكن القول بأنه مرشح ، وبشكل عام يوجد أربعة أنواع للمرشحات هي :

- مرشح تمرير ترددات منخفضة .
	- . مرشح تمرير ترددات عالية <sub>.</sub>
- . مرشح تمریر مجال ترددی محدد .
- . مرشح حذف مجال ترددي محدد .

Created with

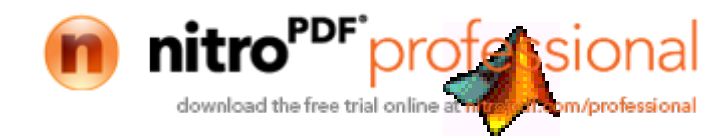

 $-59-$ 

حاضرات في مادة ح $260$  ————————————— لغة ماتلاب فعلى سبيل المثال ، يتم استخدام مرشح تمرير الترددات المنخفضة كمرحلة أولية بعد الحصول على إشارة القياس ذات التغير ات البطيئة أو حتى الإشار ة الصوتية ، وذلك بغية حذف المركبات التر ددية العالية المتر اكبة مع الإشار ة والتي تعتبر مركبات ضجيجية . وبالتالي سنحتاج كثيرا ً إلى تمرير الإشارة على مرشح مناسب للحصول على إشارة مناسبة . تساعدنا التعليمة filter على تمرير إشارة محددة على مرشح معطى بشكل كسري و تابع تحويله <sub>.</sub>

 $>>$ y=filter(b,a,x)  $>>$ [y,zf]=filter(b,a,x)  $>>$ [...]=filter(b,a,x,zi)  $>>[...]$ =filter(b,a,x,zi,dim)

<sub>zi</sub>:نَمثل شعاع الشر و ط البدئية .

يعطي الشكل العام للمرشح وفق تحويل z بالشكل :

$$
Y(z)=\begin{array}{cc} & & & & -n b \\ \hline b(1)+b(2) & z+...+b(n b+1) & z & X(z) \\ a(1)+a(2) & z+...+a(an+1) & z \end{array}
$$

#### **... freqz**

تستخدم لحساب استجابة الترددية لمرشح رقمي معطى كبسط b ومقام a و تابع تحويله

 $>>[h,w]=freqz(b,a,n)$  $>>h=freqz(b,a,w)$  $>>[h,w]$ =freqz(b,a,n,'whole')  $>>$ [h,w,units]=freqz(b,a,..)  $>>[h,f]=freqz(b,a,n,fs)$  $>>h=freqz(b,a,n,fs)$  $>>[h,f]=freqz(b,a,n,'whole',fs)$ 

>>[h,f,units]freqz(b,a,n,'whole',fs)

 $\gg$ freqz $(b,a,.)$ 

## **... freqs**

تستخدم لحساب الاستجابة الترددية لمرشح تمثيلي معطى كبسط b ومقام a و تابع تحويله.

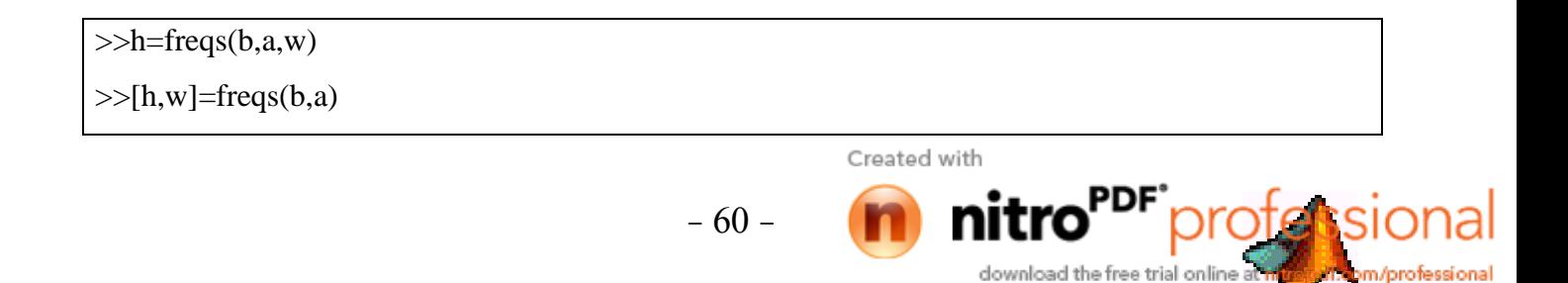